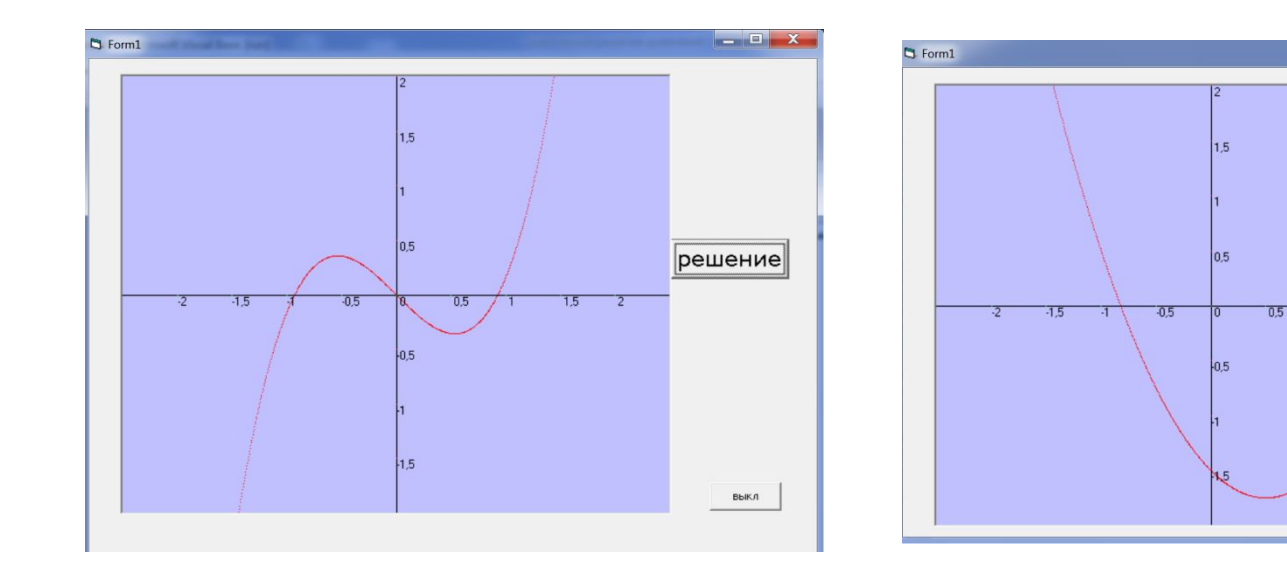

# **Графическое решение уравнений** Практическая 2.2 Информатика и ИКТ 9 класс

решение

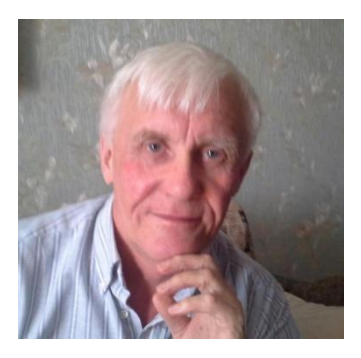

Автор презентации «Графическое решение уравнений» Помаскин Юрий Иванович учитель информатики МБОУ СОШ№5 г. Кимовска Тульской области.

Презентация сделана как учебно-наглядное пособие к учебнику «Информатика и ИКТ 9» автор Н.Д. Угринович. Предназначена для демонстрации на уроках изучения нового материала

#### *Используемые источники:*

1. Н.Д.Угринович «Информатика и ИКТ 9 », Москва, БИНОМ Лаборатория знаний, 2012 стр.105 -108.

*Примечание: проект адаптирован под использование среды программирования Visual Basic 6*

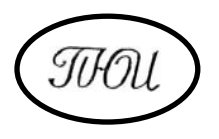

## **Графическое решение уравнений**

- **• Цель работы: научиться создавать компьютерные модели графического решения уравнений на языке Visual Basic 6**
- **• Задание : разработать проект в котором приближенно графически решается уравнение x^3**   $- \sin (x) = 0$

### **Теория вопроса**

 **Решить уравнение, значит найти при каких значениях переменной х, выражение равно 0. Графически это означает, что решением уравнения будут точки пересечения графика с осью х. Т.о. задача сводится к построению графика и**

**нахождению точек пересечения этого графика с осью х на выбранном интервале**

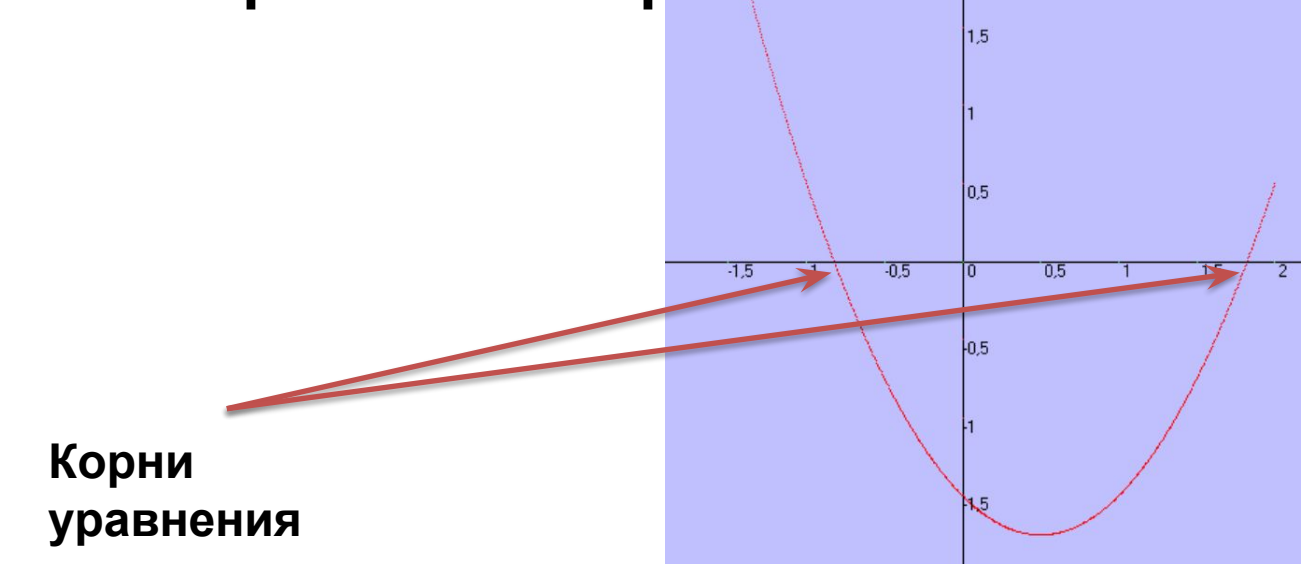

#### **Выполнение работы**

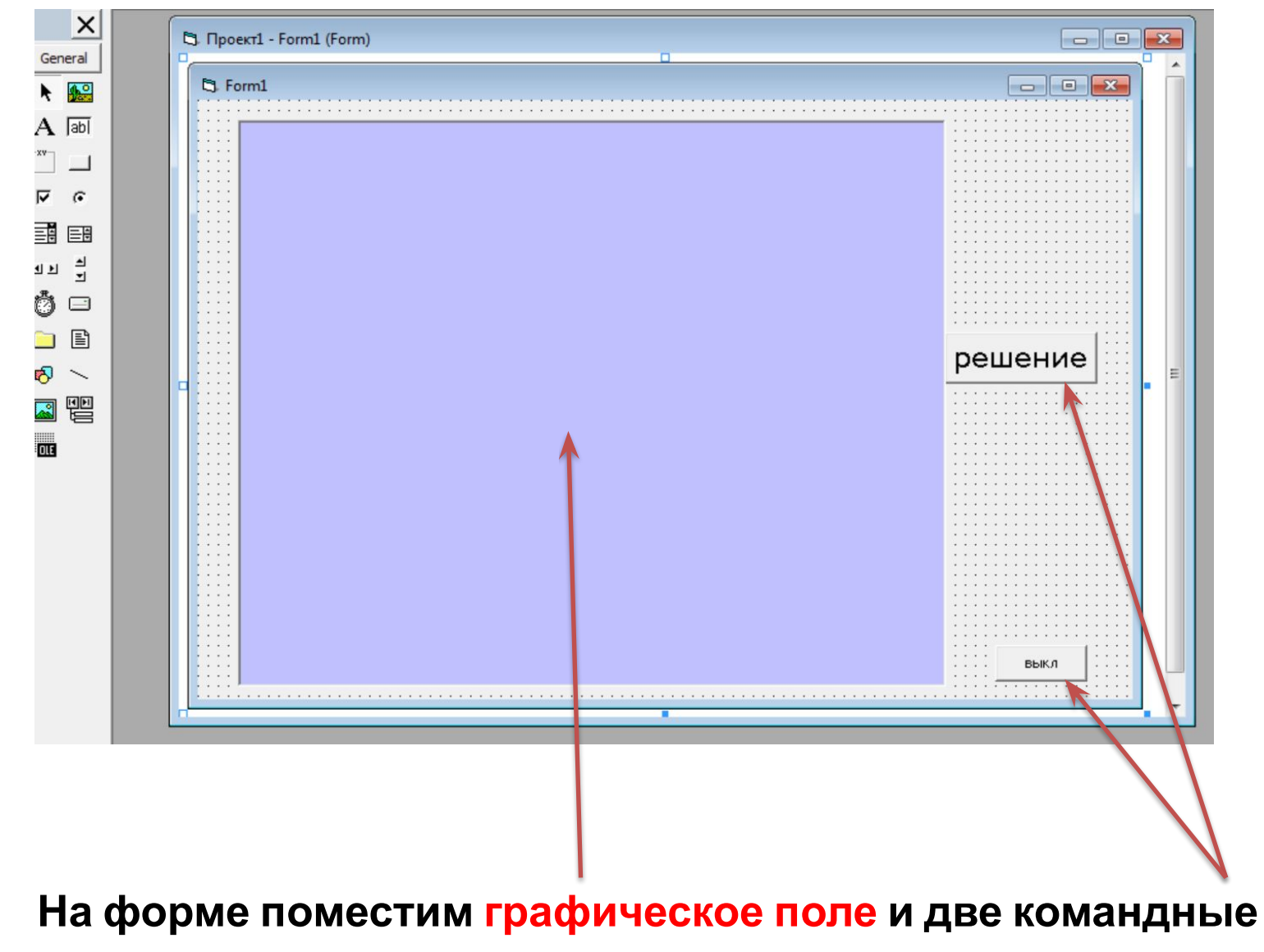

**кнопки**

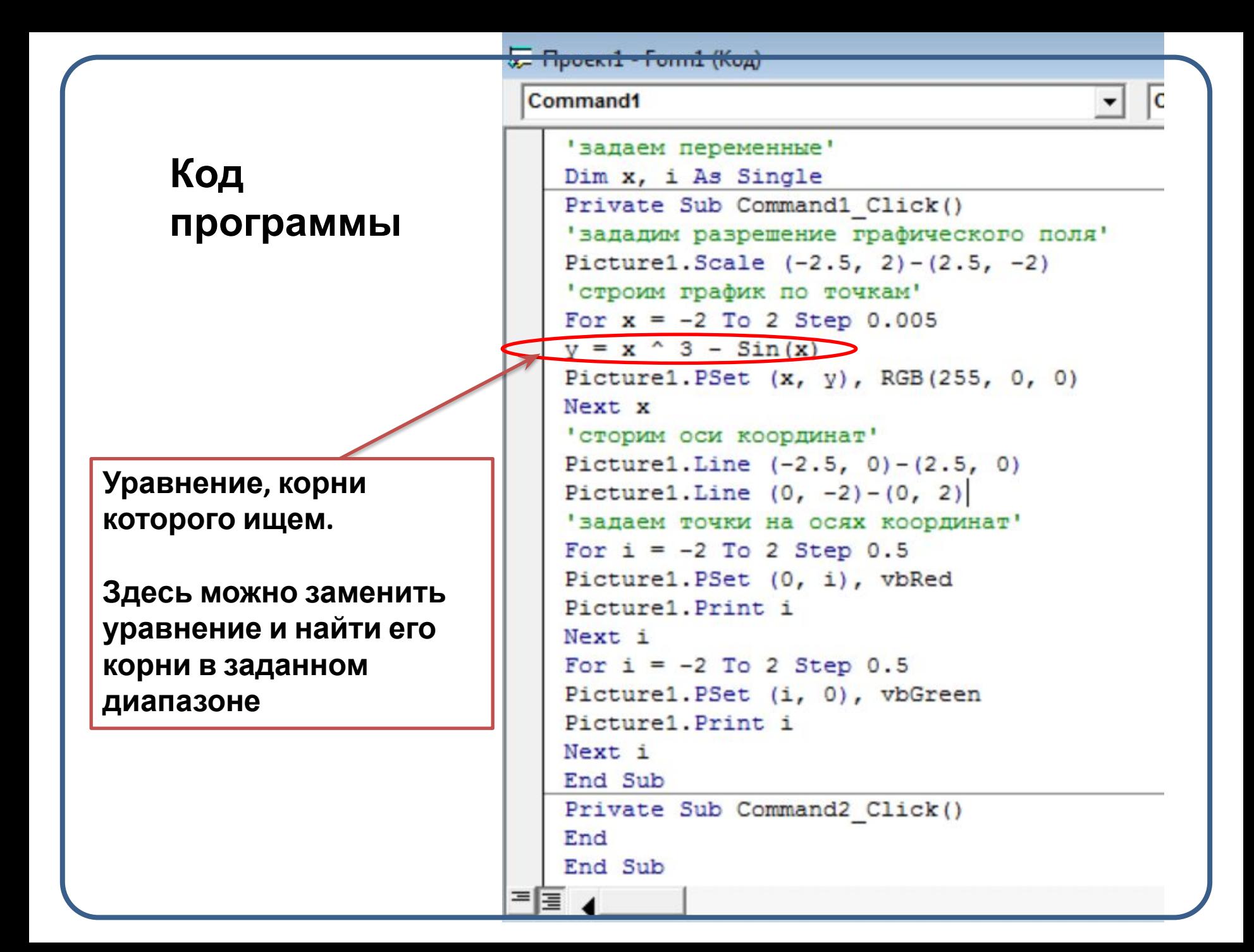

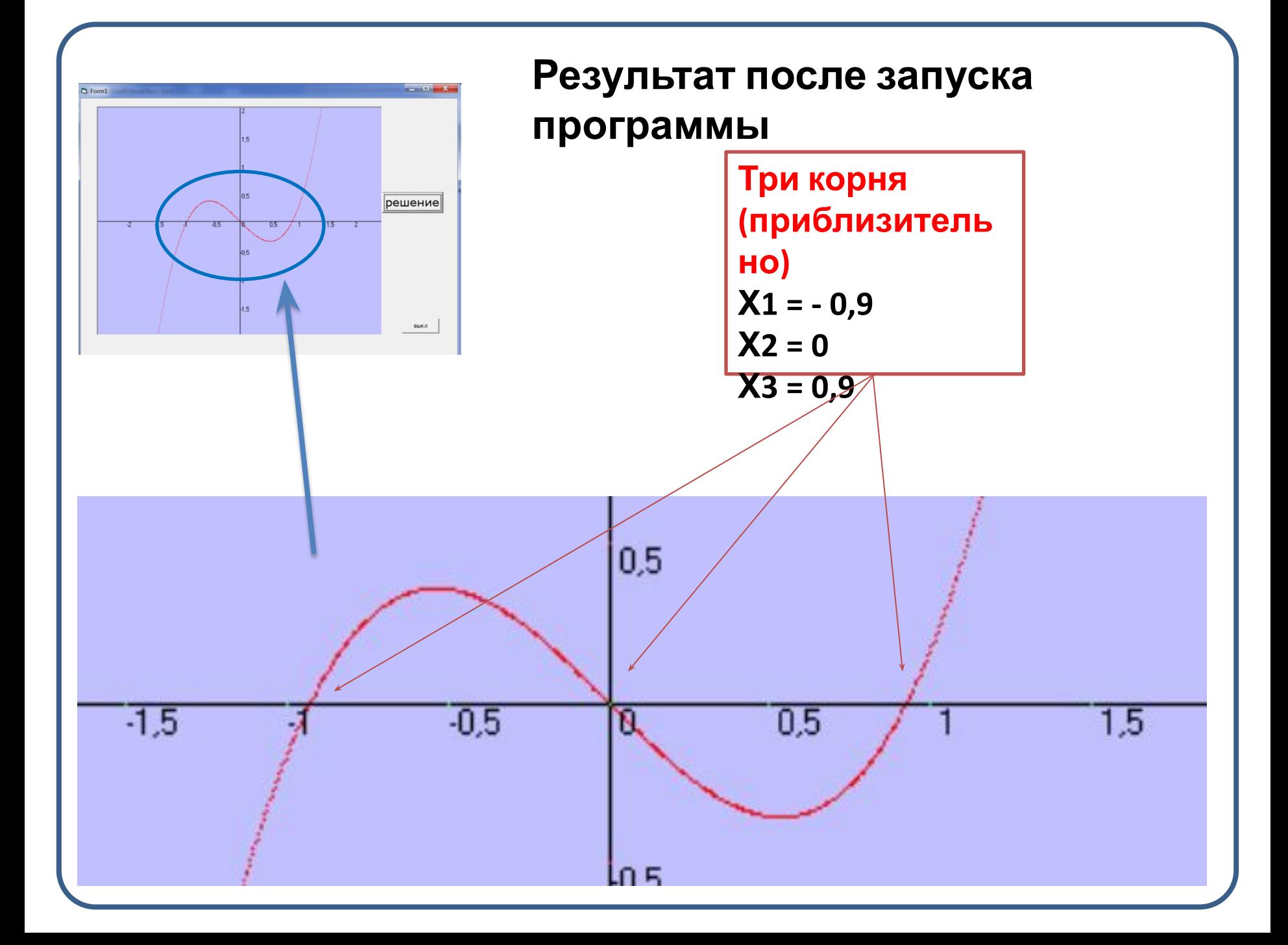

#### **Практическая часть**

- **• К графическому решению уравнений прибегают в том случае, когда уравнение имеет сложный вид и нет алгоритма вычисления корней.**
- **• Корни определяются приближенно на заданном интервале.**

**• Задание: проверь работу программы на разобранном примере и найди корни предложенных уравнений.**

### **Задание**

- **• Найди корни предложенных уравнений.**
- **• Результаты представь в тетради в виде таблицы.**

#### **Графическое решение**

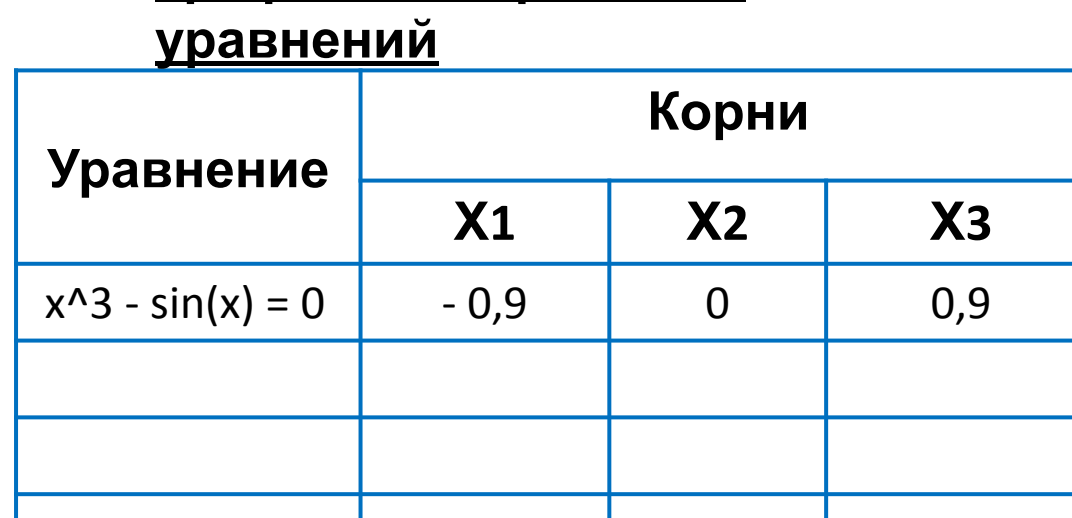

*Примечание: уравнения предлагает преподаватель по своему усмотрению*